## **AHA CENTRAL OFFICE PRESENTS** 2015 AHA CODING CLINIC **ebinar** series

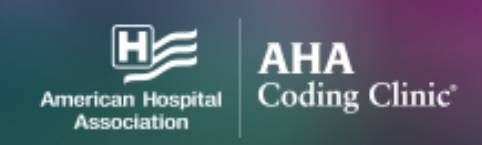

# Webinar Information and FAQs

**The AHA Coding Clinic Webinars are presented live at 12:00pm Central Time (1:00pm Eastern/10:00am Pacific).** 

**You can log-in to the Webinar 15 minutes before the start time at 11:45am Central Time (12:45pm Eastern/9:45am Pacific).** 

**There is no dial-in number as it is a web-based program – you will need speakers.**

Are the webinars free? The AHA Coding Clinic Webinars are free in 2015.

I cannot watch the Webinar on the live event date. Can I view the webinar at a later date? Yes, the webinars will be available to watch on-demand a few days after the live event. Please register for the webinar and you will be sent an email once the webinar is ready to view on-demand.

We'd like to watch the webinar in one office/conference room; do we have to register separately?

You do not have to register individually. However you will have to print multiple copies of the handouts/CEU forms, as you will only be receiving one link to access them.

I haven't received a confirmation email.

Please check your spam filter. Registration confirmations come from Webcast Registration Confirmation <do not reply@on24event.com>

### Will I get CEUs for viewing the Webinar?

Each webinar is eligible for 1 hour of CEU. We typically have CEU approval from AHIMA and AAPC and will have the appropriate forms available for download during webinar/after taking the post-webinar survey.

AHIMA does not give us an actual certificate, the letter CEU form can be used for AHIMA or any other organization that allows for self-reporting CEUs.

#### How do I download a CEU verification forms?

You can download a CEU verification form during the webinar.

The forms are also available after the webinar by taking the post-webinar survey.

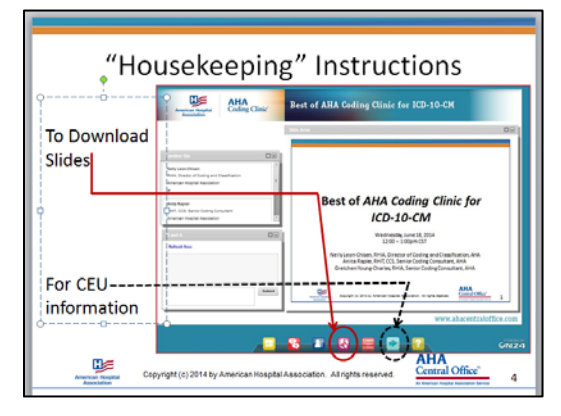

#### Are the slides available for download?

Yes, a PDF of the slide deck is available and included in the day-of email sent by our vendor,

as well as downloadable during the webinar.

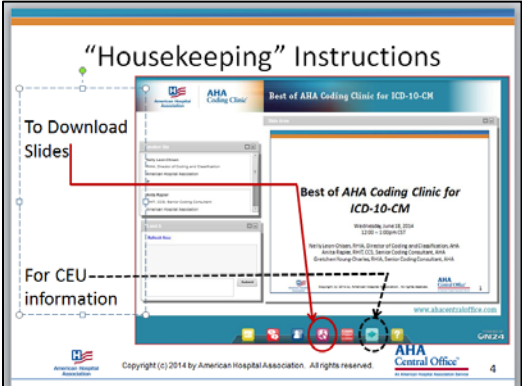

#### What do I need in order to view the webinar?

You'll need a computer with internet/speakers. In the registration confirmation email there is a link to Test your Computer. Click on the link to run a test to make sure your computer is ready to view the webinar. [Download Flash Player](http://www.adobe.com/go/getflashplayer)

#### I'm having trouble with the webinar. [Help with Errors](http://event.on24.com/view/help/ehelp.html?text_language_id=en&fh=true&flashconsole=true&ngwebcast=true)

#### Is there a dial-in number for the webinar?

There is no dial-in number. The webinar is web-only and you'll need speakers on your computer.

#### I didn't download the slides during the presentation, how can I get a copy?

There is link to the slides on the day-of email sent from our vendor. You can also log back into the webinar with the on-demand link provided after the webinar is presented to download.